# Dahua AR DH-AR506-E Enterprise Router Installation Research Contract Start-AP100 BOM: 3122A0KB

# Tool list

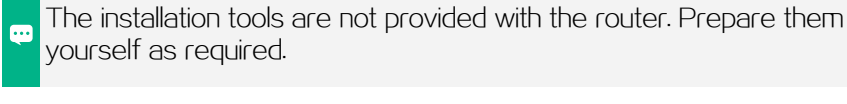

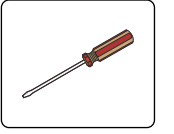

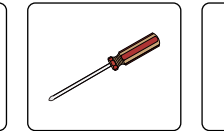

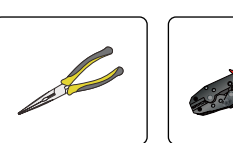

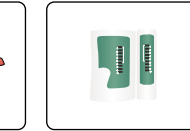

Flathead screwdriver

**Phillips** screwdriver

Needle-nose pliers pliers

Wire-stripping Network cable tester

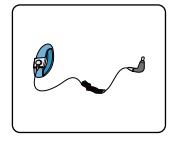

ESD wrist strap

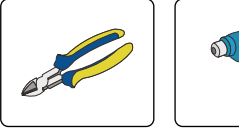

**Diagonal** pliers

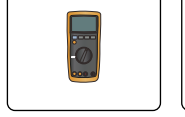

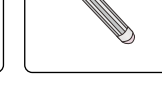

#### **Heat** gun

Multimeter Marker

# Installation accessories

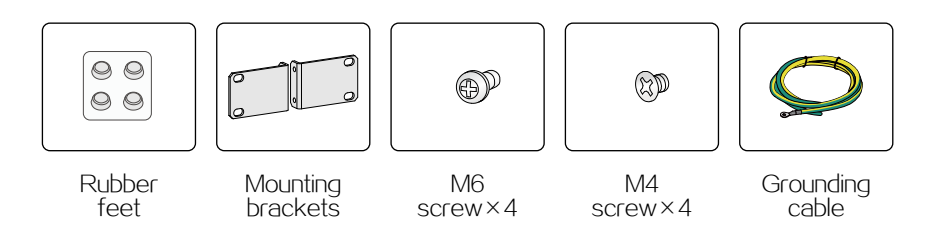

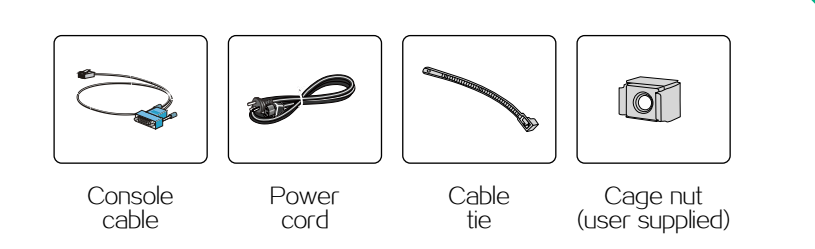

When working with the router, always wear an ESD wrist strap, and A make sure the strap makes good skin contact and is reliably grounded.

# Airflow of the router

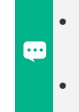

**•** Make sure the air inlet and outlet vents of the router are not blocked and the installation site has a good ventilation system. **•** The router uses left-to-right air aisles.

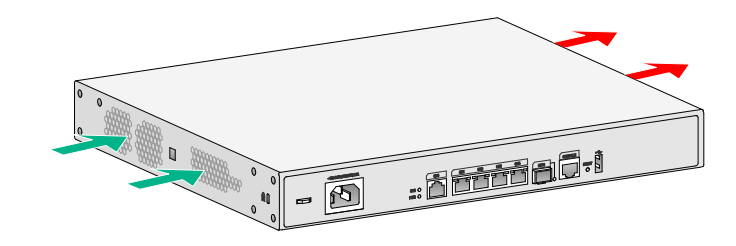

## Mounting the router on a workbench

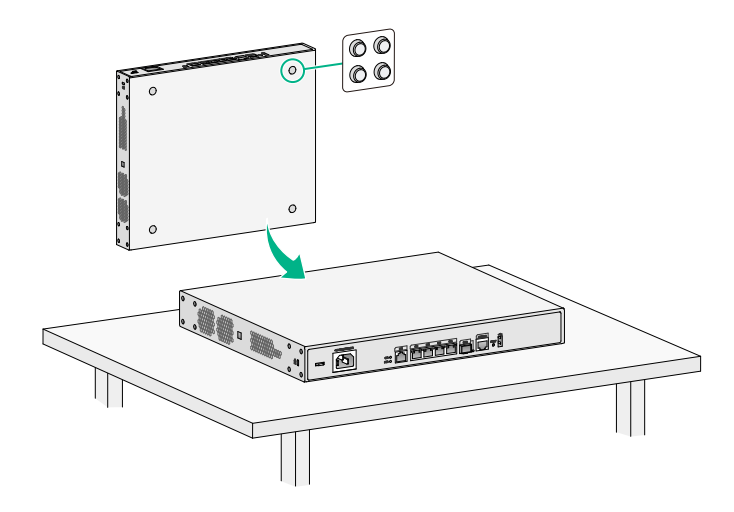

# Mounting the router in a rack

Install cage nuts.

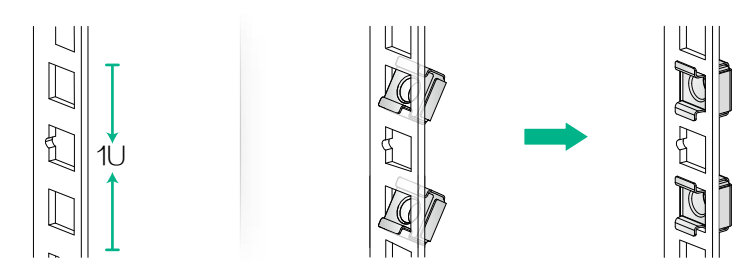

Attach the mounting brackets to the router.

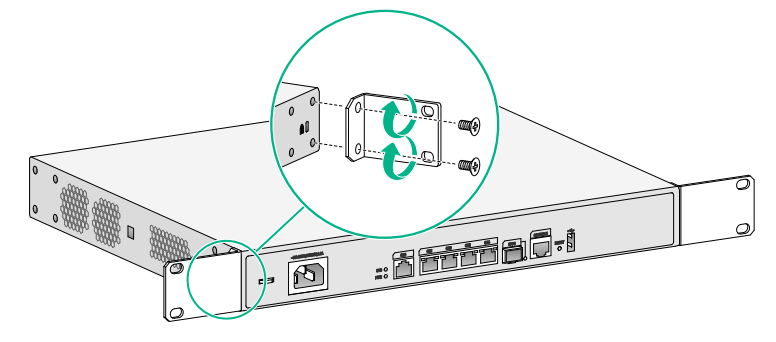

#### Mount the router in the rack.

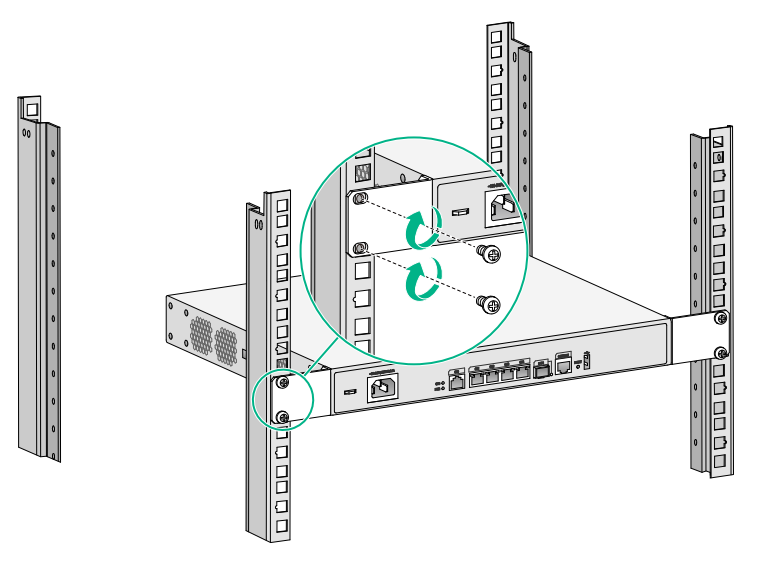

# Connecting the grounding cable

Correctly connecting the grounding cable is crucial to lightning **PH** protection and EMI protection. Use the grounding cable provided with the router to ground the router.

- When the router is mounted on a workbench, connect the ring terminal end of the grounding cable to the router and the other end to a grounding strip.
- When the router is mounted in a rack, connect the building grounding cable to the grounding terminal on the rack to make sure the rack is reliably grounded. Then use the grounding cable to connect the router to the grounding terminal on the rack.
- If the installation site does not have grounding facilities but earth ground is available, hammer an angle iron or steel tube into the earth ground to act as a grounding conductor.

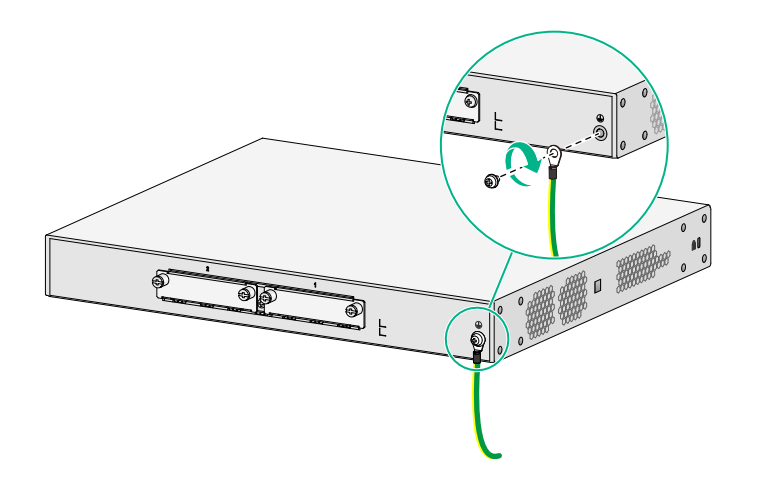

## Connecting the power cord

- Before connecting the power cord, make sure the router is reliably grounded.
- To avoid bodily injury, connect the power cord to the router first and then to the power supply system in the equipment room.
- The power cord connection in the following figure is for illustration only.

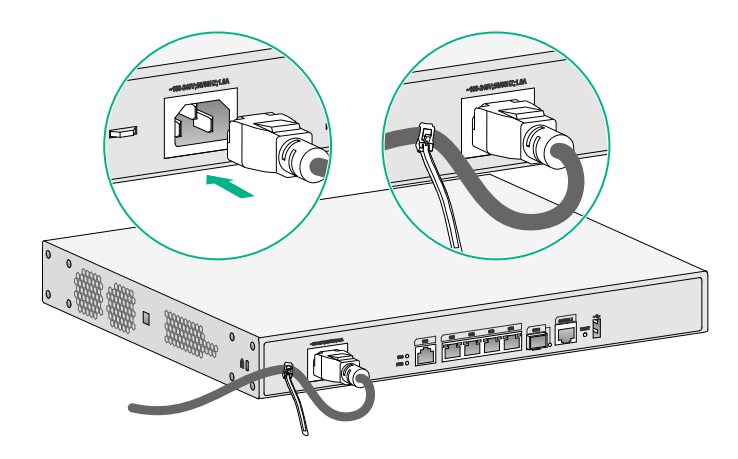

# Connecting an Ethernet cable

Connect one end of the Ethernet cable to the target Ethernet port on the router and the other end of the cable to the target Ethernet port on the peer device.

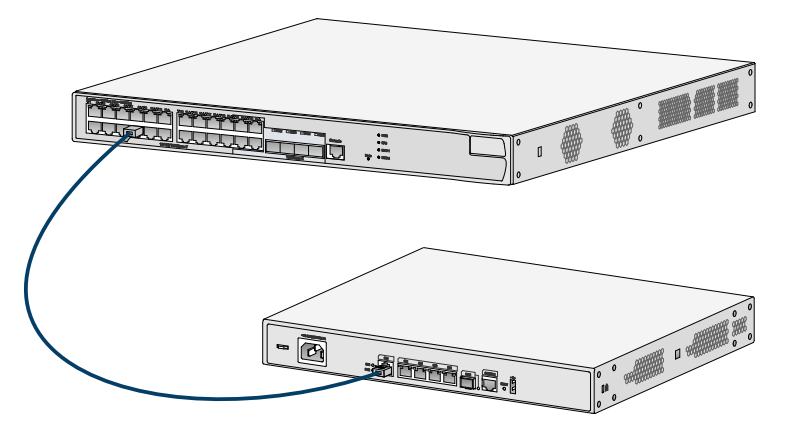

# Connecting the console cable

To use a console cable to connect the console port oN the router to a PC, connect the DB9 connector of the console cable to the RS-232 port on the PC first and then connect the RJ-45 connector to the console port on the router. If the PC does not have an RS-232 port but a USB port, use a USB to RS-232 adapter for the USB port.

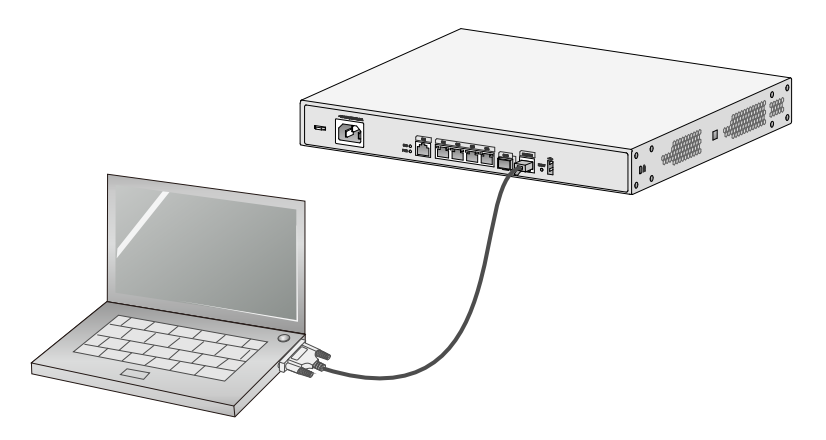

# Connecting optical fibers

Insert the transceiver module into the fiber port. Identify the RX and TX ports of the transceiver module and use optical fibers to connect the RX and TX ports on the local end to the TX and RX ports on the peer end, respectively.

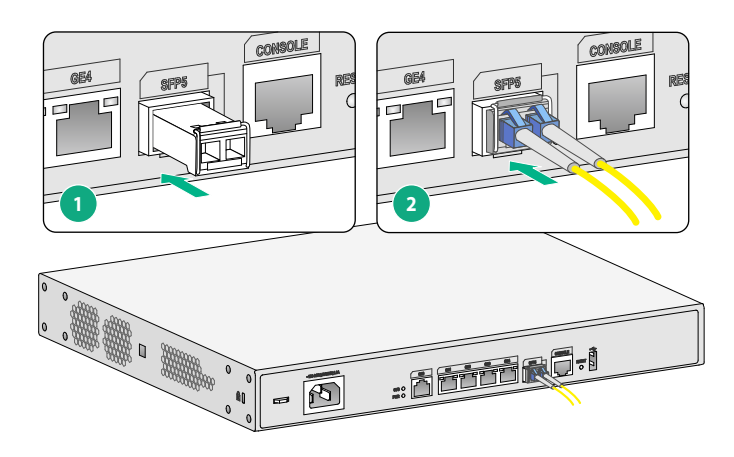